# *Janusz-Korczak-Realschule Schwalmtal*

**\_\_\_\_\_\_\_\_\_\_\_\_\_\_\_\_\_\_\_\_\_\_\_\_\_\_\_\_\_\_\_\_\_\_**

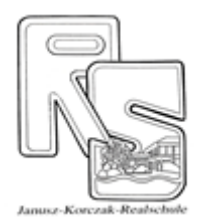

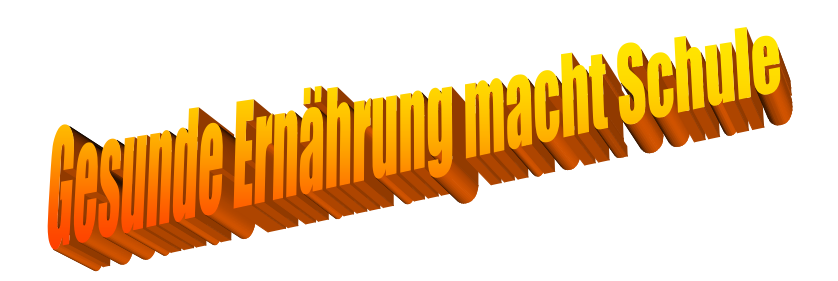

Februar 2021

Liebe Eltern und Erziehungsberechtigte, liebe Schülerinnen und Schüler,

für die Abwicklung und Abrechnung der Mittagsverpflegung haben wir folgende internetbasierte Anwendung eingeführt.

Jeder Schüler erhält einen persönlichen Zugang zum Bestellsystem, mit dem verschiedene Funktionen abrufbar sind:

- Der Speiseplan kann für mindestens drei Wochen im Voraus eingesehen werden.
- Es kann eingesehen werden, ob das Essen zum Beispiel Schweinefleisch enthält.
- Die Auswahl des Essens kann bequem von zu Hause oder von unterwegs und in Einzelfällen auch in der Schule erfolgen.
- **Bestellungen** können bis 11.00 Uhr des Vortages bzw. bis 11.00 Uhr freitags für montags über den Internetzugang aufgegeben werden.
- **Stornierungen** können bis 8.15 Uhr desselben Tages vorgenommen werden.
- Die Bestell- und Abrechnungshistorie kann jederzeit eingesehen bzw. ausgedruckt werden.
- Es besteht die Möglichkeit einen Ausdruck über die bestellten Essen vorzunehmen.

## **Wichtige Vorbereitungen:**

Für die Teilnahme an diesem Verfahren ist die Verwendung einer Kontokarte (EC-Karte) notwendig. Das Bankinstitut spielt dabei keine Rolle.

Bitte denken Sie bei der Kontoeröffnung an Ihre **Personalausweise** (beide Eltern müssen für die Eröffnung des Kontos unterschreiben) und den Ihres Kindes (falls bereits vorhanden). Nach der Kontoeröffnung wird die Kontokarte Ihrem Kind per Post zugestellt.

1 Die **Anmeldung zur Teilnahme an der Schulverpflegung** gibt es im Schulsekretariat oder auf **[http://schwalmtal.sparkassen-schulverpflegung.de.](http://schwalmtal.sparkassen-schulverpflegung.de/)** Leiten Sie diese bitte ausgefüllt an das Schulsekretariat weiter.

Bei der Anmeldung erhält Ihr Kind seine persönliche **Buchungsnummer**, die Sie bitte bei Zahlungen im Verwendungszweck der Überweisung angeben müssen.

- 2. **Registrierung der Kontokarte (einmalig):** Vor der Nutzung muss die Kontokarte im Sekretariat der Schule registriert werden.
- 3. Ü**berweisen Sie für die Essensbestellung** einen selbst bestimmten Betrag (ein Mittagessen kostet **3,15 €**) **von Ihrem Konto auf das Konto des Vereins zur Schülerbetreuung** (**nicht** auf das Girokonto des Kindes):

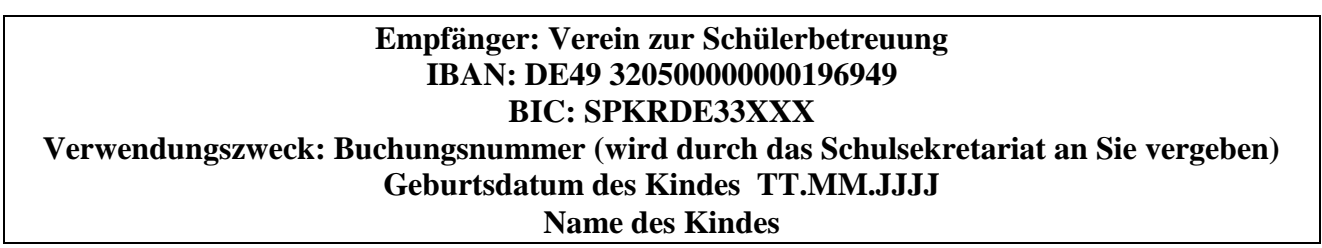

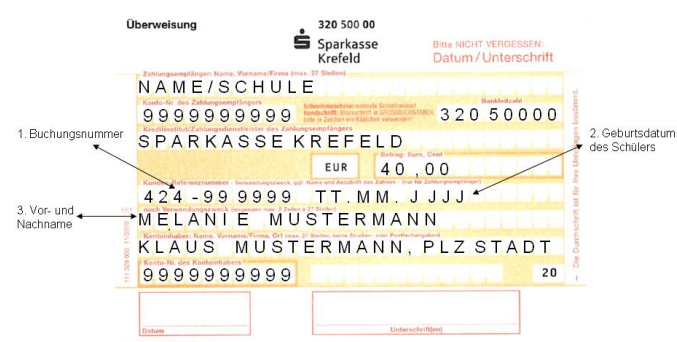

### **Essenbestellung:**

Nach Anmeldung, Registrierung und Überweisung können Sie mit dem Benutzernamen (Buchungsnummer) und dem persönlichen Passwort (Geburtsdatum ihres Kindes) auf der Internetplattform

#### **http://schwalmtal.sparkassen-schulverpflegung.de**

anhand eines Menüplans für einen oder mehrere Tage von zu Hause das Essen bestellen. Bestellungen sind nur im Rahmen des Guthabens möglich. Das Guthaben wird dabei um den Bestellwert reduziert. Sie können in der Software eine Erinnerungsmail aktivieren und bei Unterschreitung eines Mindestbetrages eine Nachricht erhalten.

#### **Essen**

Bei der Essensausgabe in der Mensa wird die Kontokarte in einen Chipkartenleser gesteckt, das Mensa-Personal sieht daraufhin die Bestellung Ihres Kindes und gibt das bestellte Menü aus. Sollte die Geldkarte bei einem Verlust (muss dem Kreditinstitut gemeldet werden) nicht zur Verfügung stehen, muss Ihr Kind nicht auf sein Essen verzichten. Für diesen Einzelfall kann über das Schulsekretariat eine Ersatzkarte gegen Pfand (10,-- Euro) ausgegeben werden.

#### **Für Rückfragen:**

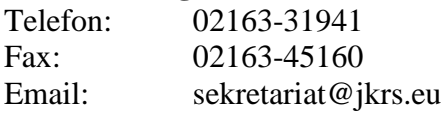